# **Chapter 3**

# **HUBwatch for Digital UNIX Installation**

# **Overview**

### **Introduction**

This chapter provides information for installing the HUBwatch for Digital UNIX software by using the setld utility.

\_\_\_\_\_\_\_\_\_\_\_\_\_\_\_\_\_\_\_\_\_\_\_\_\_\_\_\_\_\_\_\_\_\_\_\_\_\_\_\_\_\_\_\_\_\_\_\_\_\_\_\_\_\_\_\_\_\_\_\_\_\_\_\_\_\_\_\_\_\_\_\_\_\_\_

# **In This Chapter**

This chapter includes the following topics:

- Preinstallation requirements.
- Installing HUBwatch for Digital UNIX.
- Post-installation tasks.
- Starting HUBwatch for Digital UNIX as a standalone application.

# **Valid Configurations**

You can install the HUBwatch software in the following configurations:

- To run as a standalone application.
- To run HUBwatch as an application under POLYCENTER NetView network management software.

Preinstallation Requirements

# **Preinstallation Requirements**

#### **Installation Time**

On Digital UNIX systems, the HUBwatch installation procedure takes approximately 10 minutes.

### **Is the Distribution Kit Complete?**

The HUBwatch installation kit should contain the following items.

- One CD-ROM optical disk
- A CD-ROM booklet and CD-ROM read-me first letter
- *HUBwatch Installation and Configuration* book (this book).
- *HUBwatch for Windows Use* book.

If any item is missing, contact your local Digital representative.

#### **Back Up the System Disk**

Before starting the installation procedure, back up the system disk onto which you will install the HUBwatch software. See the Digital UNIX system documentation for instructions.

#### **Hardware Requirements**

You need the following hardware:

- **•** Software distribution device (if installing from media).
- Locate the CD-ROM drive for the CD-ROM software distribution media. The CD-ROM booklet or the documentation for the CD-ROM driver you are using explains how to load the CD-ROM media.
- **•** Terminal to communicate with the operating system and respond to prompts from the installation procedure.

See the HUBwatch for Digital UNIX Version 4.1 Software Product Description (SPD 46.65.xx) for additional hardware requirements.

#### **Memory Requirements**

The system on which you are installing the software must have a minimum of 64 megabytes of memory.

#### Preinstallation Requirements

#### **Disk Space Requirements**

To install the software, there must be a minimum of 33,020 kilobytes of free space. Space used in specific subdirectories is as follows.

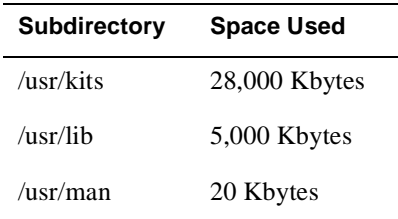

**Checking Available Space:** To find out whether you have enough free space, use the df command. For example:

#### # **df /usr/kits <Return>**

If the space required exceeds the space available, clear sufficient space.

#### **Firmware Requirements**

Each of your hubs and modules needs the most recently released version of the firmware. See the HUBwatch release notes for the minimum revision firmware that HUBwatch supports.

Digital is continuously improving the quality of the DEChub product family; periodic releases of firmware will become available. To find information about the latest firmware releases:

- Contact your local Digital reseller or your local Digital sales office.
- Read the README file found in the /pub/DEC/hub900 directory at ftp.digital.com.

Firmware updates are customer installable. To register for automatic notification of new firmware releases, return the business reply card supplied with this product, or send your name, title, and mailing address to dechub\_notice@lkg.dec.com.

#### **Software Requirements**

The system must have the following software installed and operating.

• Digital OSF/1 Version 2.0 or Version 2.1 and Digital UNIX Version 3.01 or Version 3.1 operating system including the following subsets (\*any subset subversion number):

OSFBASE2\* or OSFBASE3\* OSFX11\* OSFCLINET2\* or OSFCLINET3\* OSFINET2\* or OSFINET3\*

Preinstallation Requirements

#### **Optional Software**

To use HUBwatch for Digital UNIX software with POLYCENTER network management software, you must have POLYCENTER NetView for Digital UNIX. Refer to the HUBwatch for Digital UNIX Software Product Description (SPD 46.65.xx) for details.

#### **License Requirements**

You cannot use the HUBwatch software unless the HUBwatch license is installed. To check for the HUBwatch license, as root, type:

#### # **lmf list <Return>**

**Example:** The following example displays what licenses are installed.

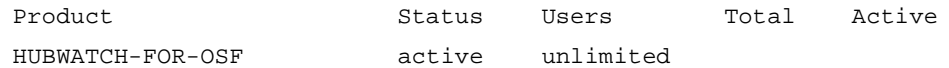

**Installing the License:** If the license is not installed, complete the following steps.

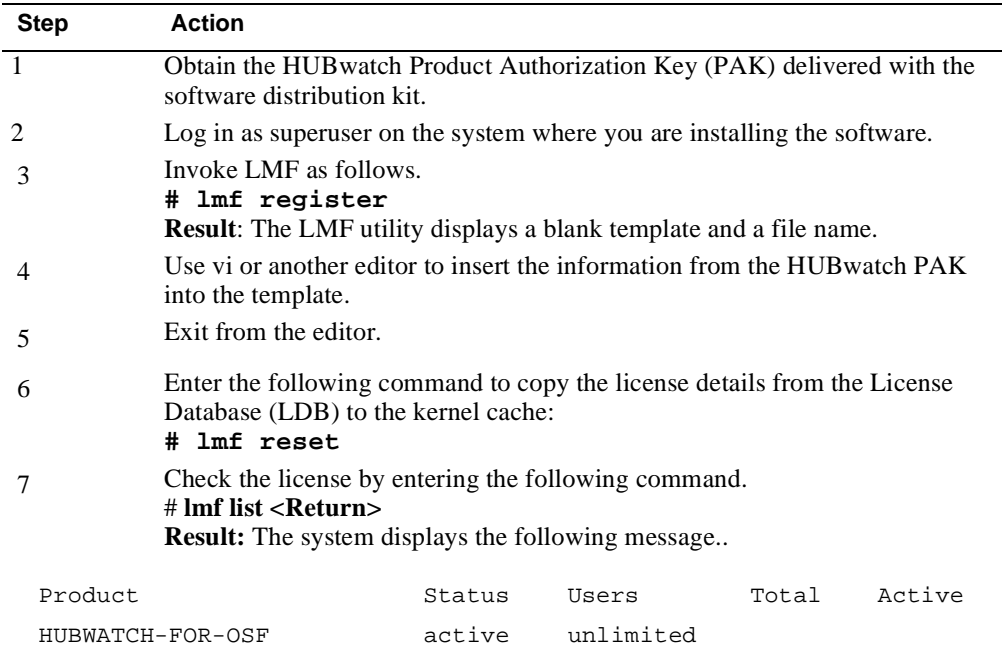

**LMF Information:** For information on using LMF and for LMF error messages, see the *Guide to Software License Management* and the *lmf(8)* reference page.

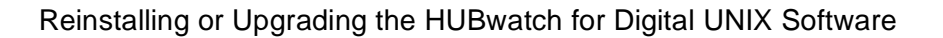

# **Reinstalling or Upgrading the HUBwatch for Digital UNIX Software**

# **Deleting Subsets**

On Digital UNIX systems, before reinstalling HUBwatch software or upgrading to a new version, you must delete the existing HUBwatch subsets, manual reference pages, and SNMP agent examples.

To delete the existing subsets, enter the setld command followed by the names of the subsets.

#### **Command Example**

This example shows how to delete the HUBwatch for Digital UNIX Version 3.1 subsets.

**# setld -d HBWTCH310**

# **Installing HUBwatch for Digital UNIX from the Distribution Media**

### **Introduction**

This section explains how to install HUBwatch for Digital UNIX software on the local system from the CD-ROM.

**Read the Release Notes before you install:** Before installing the software, read the HUBwatch release notes in the file usr/kits/HUBwatch/hubwatch.release\_notes.

# **Steps**

To install the HUBwatch for Digital UNIX software, complete the following steps:

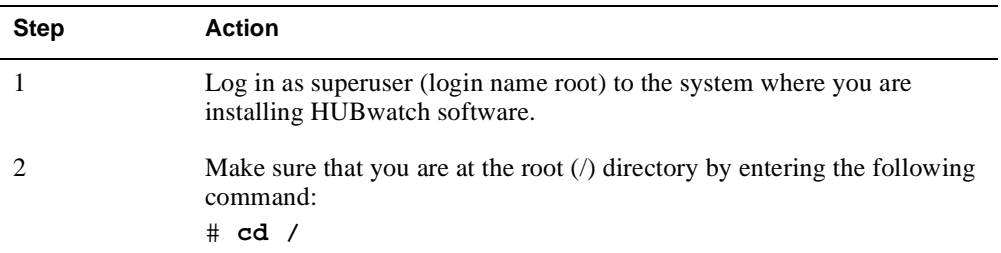

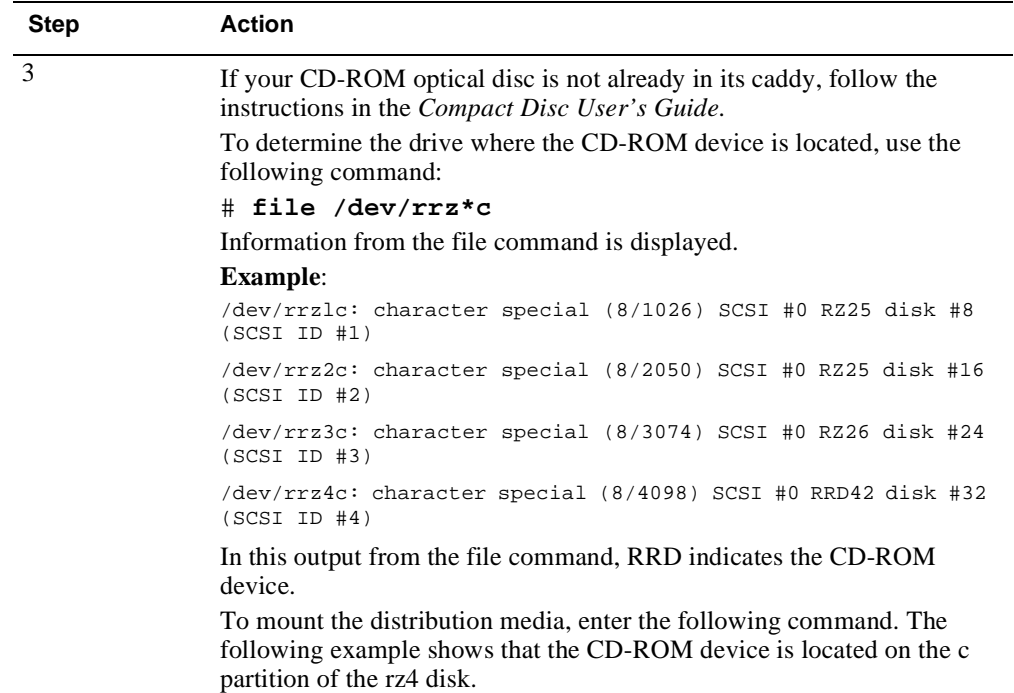

# **mount -rd /dev/rz4c /mnt**

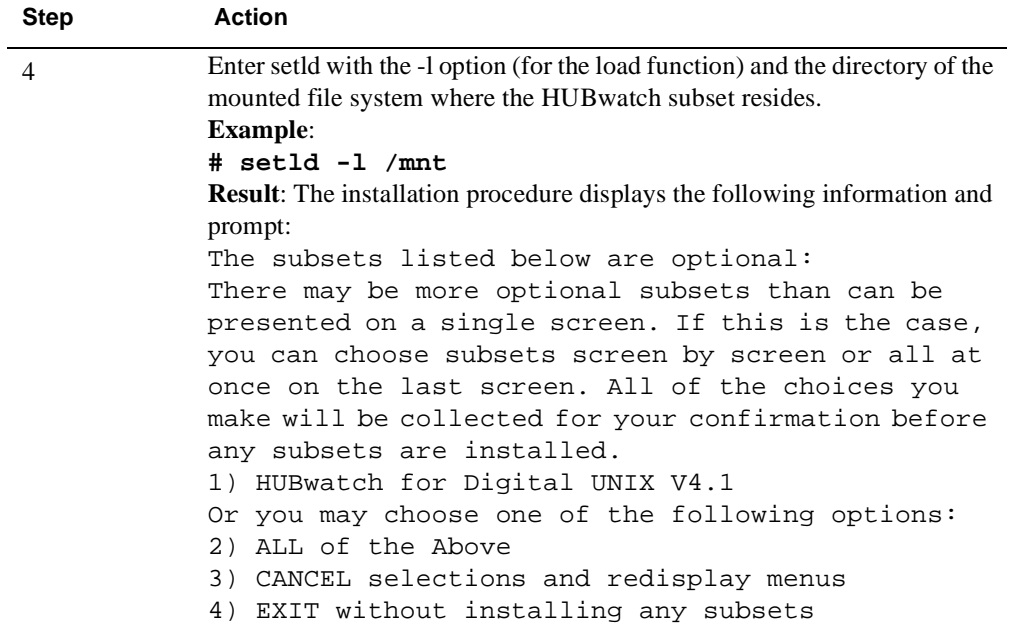

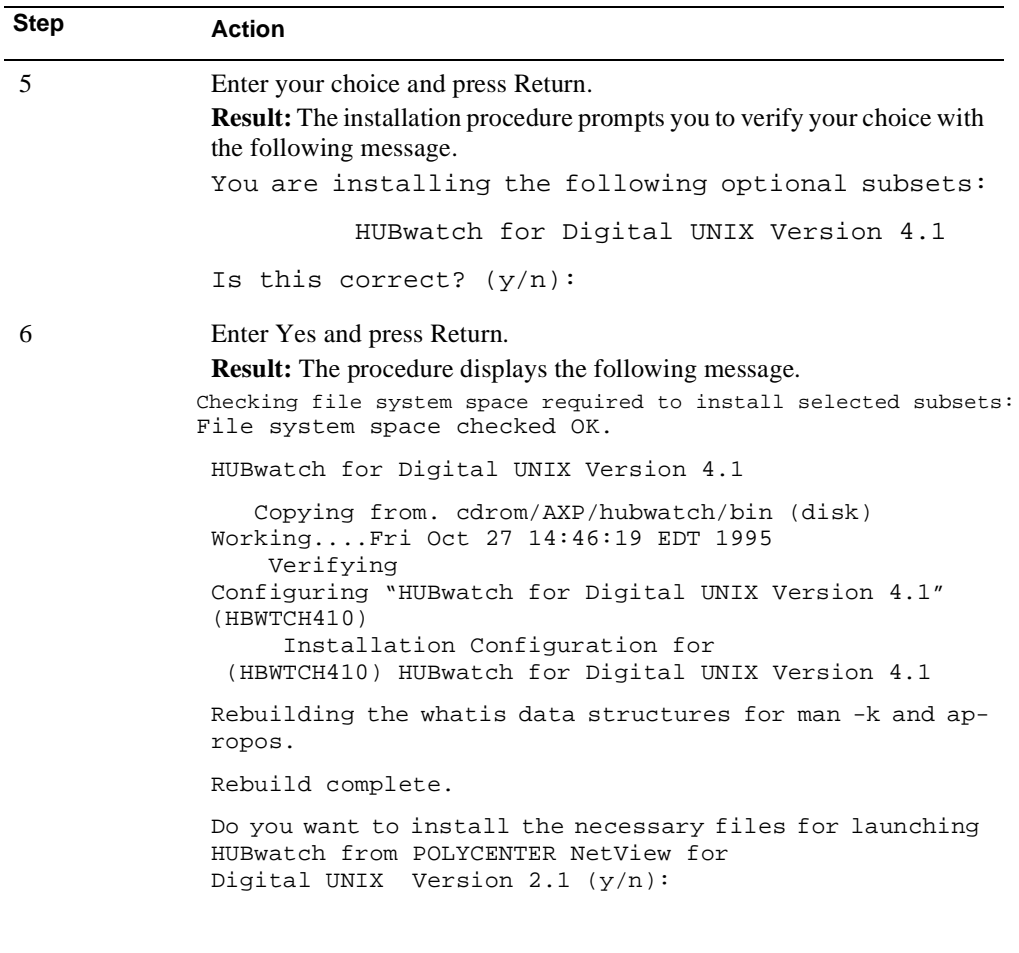

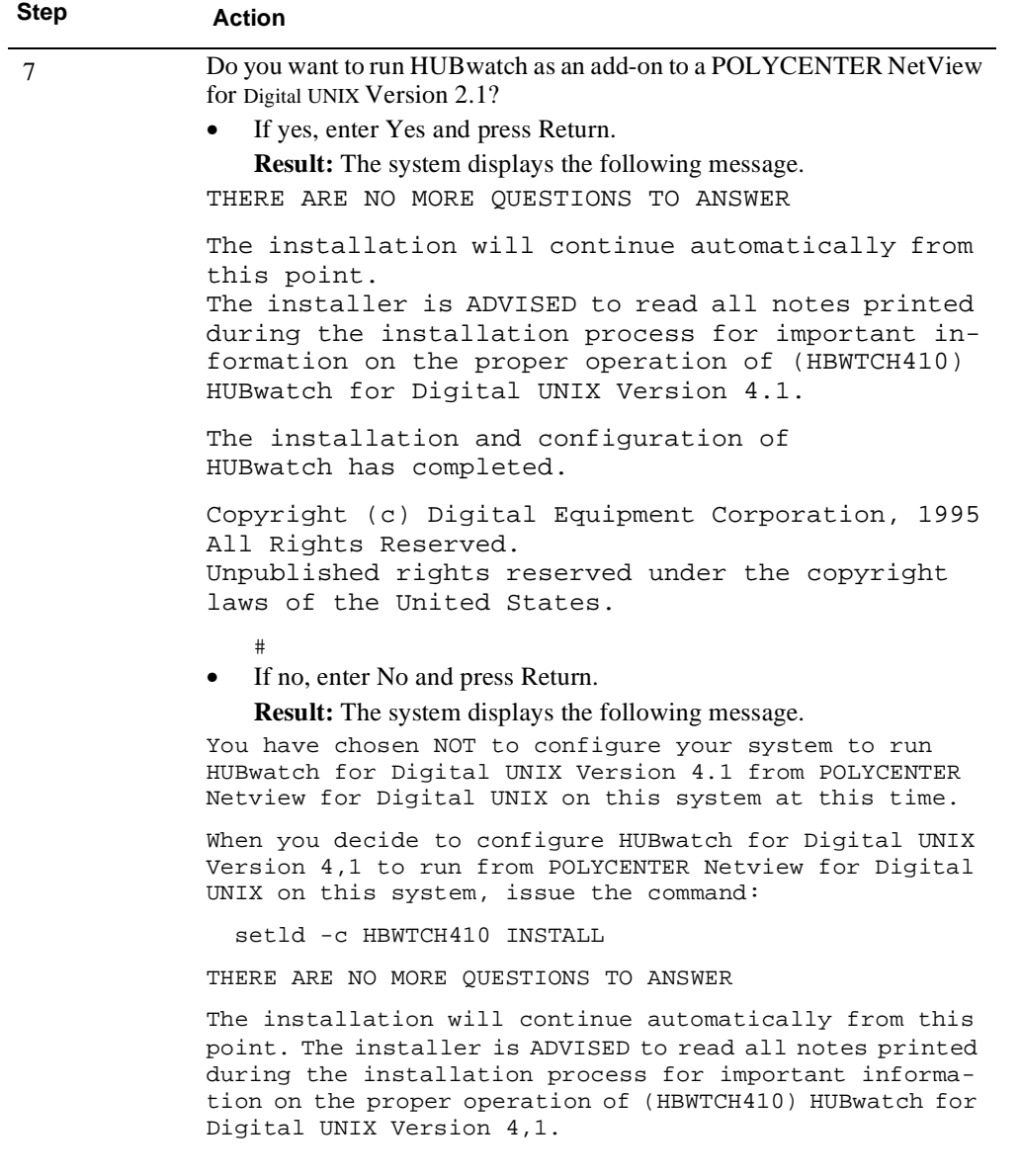

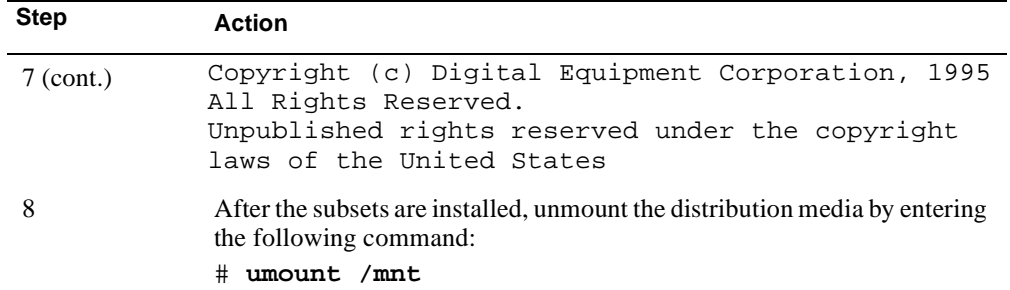

Installing HUBwatch for Digital UNIX from a Remote Installation Server

# **Installing HUBwatch for Digital UNIX from a Remote Installation Server**

### **Introduction**

This section explains how to install HUBwatch from a remote installation server (RIS). The installation procedure loads the HUBwatch files onto a disk on the system where you perform the installation.

**Read the Release Notes before you install:** Before installing the software, read the HUBwatch release notes. The HUBwatch release notes are in the file /usr/kits/HUBwatch/hubwatch.release\_notes.

# **Steps**

To install HUBwatch for Digital UNIX from a RIS (where the subsets reside in a /etc/ris distribution area), complete the following steps.

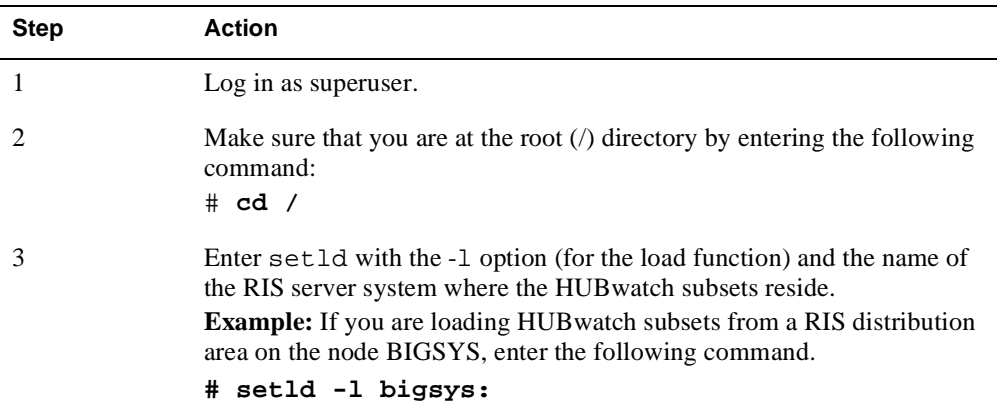

# Installing HUBwatch for Digital UNIX from a Remote Installation Server

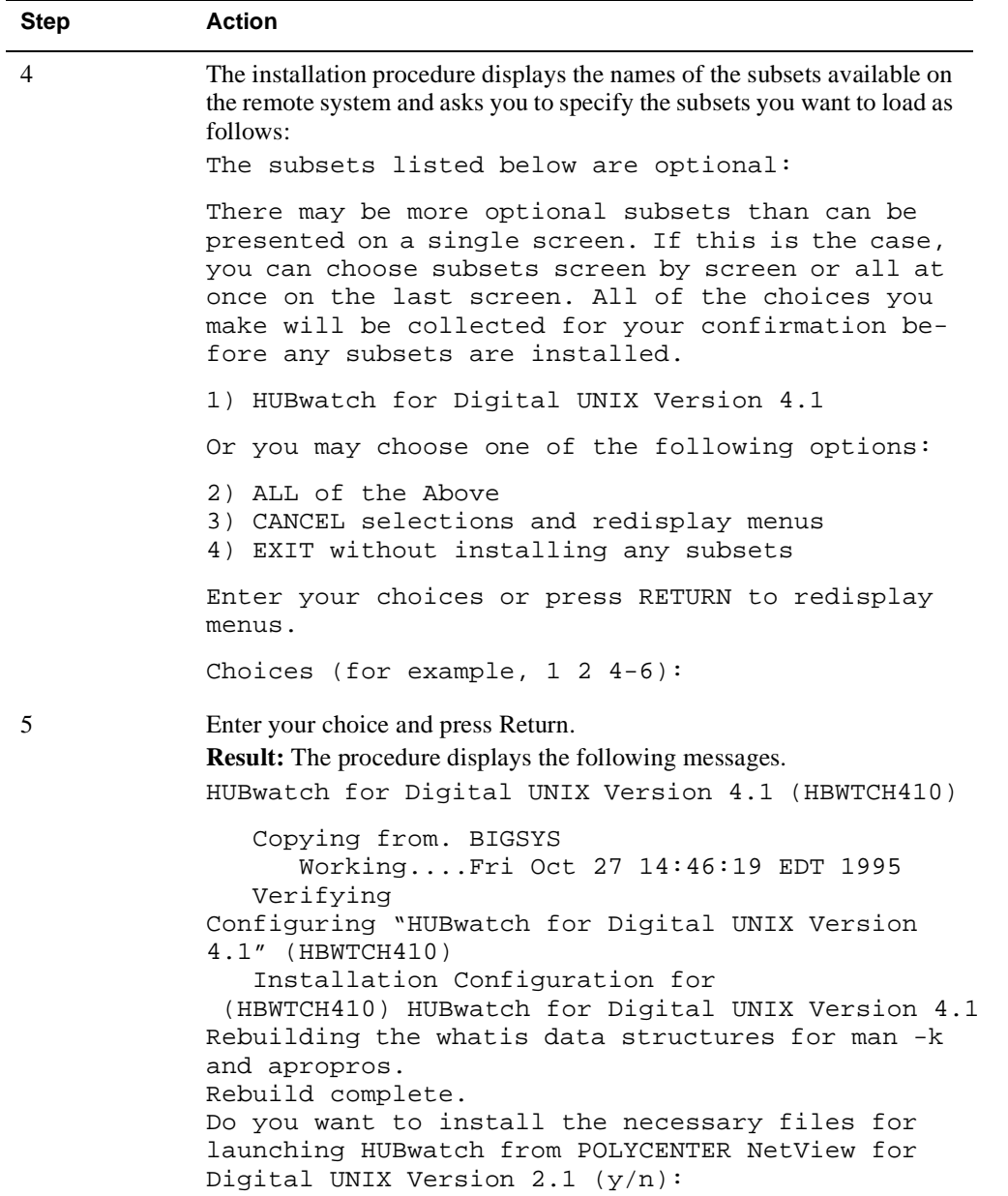

# Installing HUBwatch for Digital UNIX from a Remote Installation Server

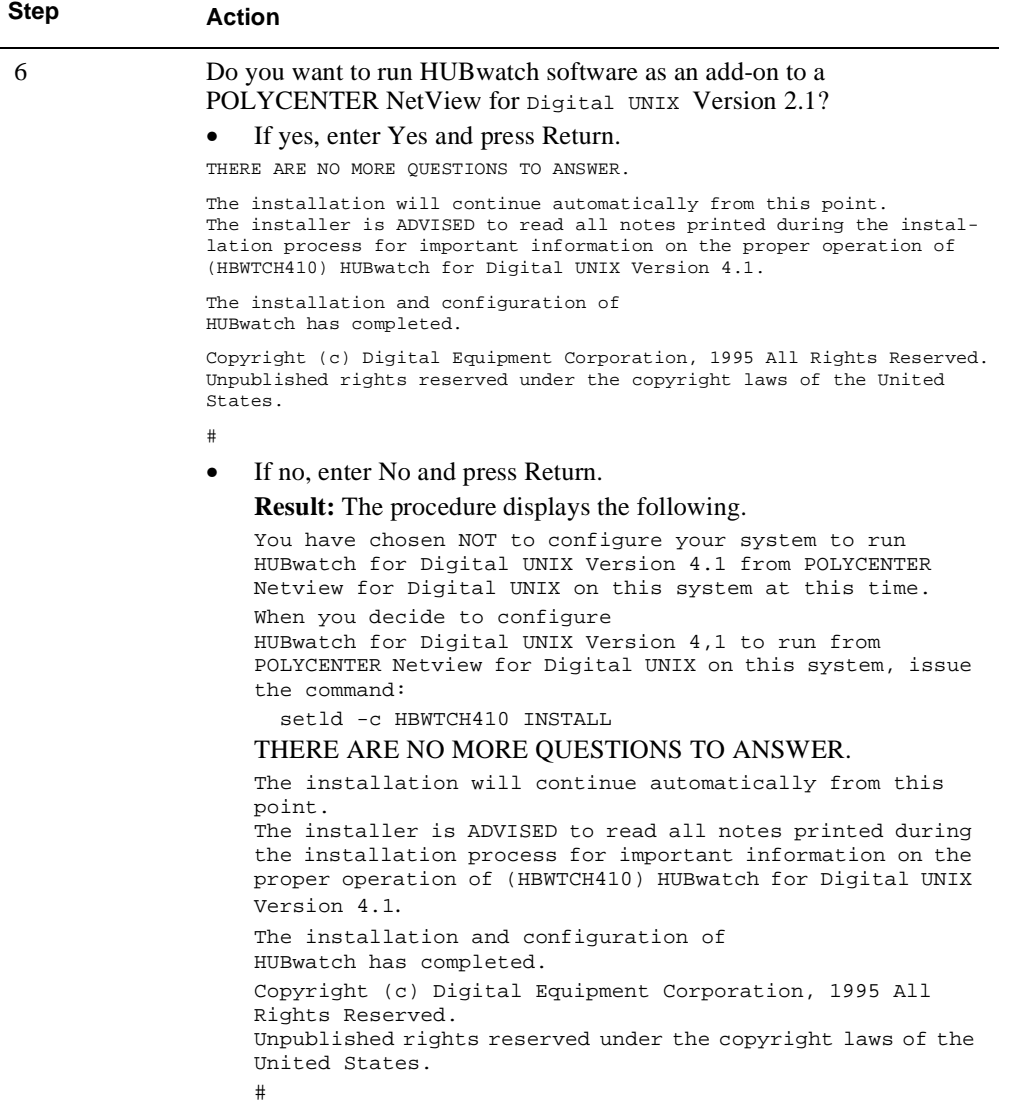

Installation Errors

# **Installation Errors**

### **Conditions That Cause Installation Problems**

If errors occur during the installation, the system displays failure messages. Errors can occur if any of the following conditions exist:

- **•** The operating system version is incorrect.
- **•** The prerequisite software version is incorrect.
- There is insufficient disk space.
- **•** The system parameter values for successful installation are insufficient.

# **Where to Find Error Message Descriptions**

See the Digital UNIX documentation on system messages, recovery procedures, and the Digital UNIX software installation. See Software Requirements in this chapter for information about system software requirements.

Post-Installation

# **Post-Installation**

### **Introduction**

After you install HUBwatch for OSF/1, run the installation verification procedure (IVP) to verify that the software is available on your system. You might also want to run the IVP after a system failure to be sure that users can access HUBwatch.

### **IVP Command**

Enter the following command to run the IVP:

# **setld -v HBWTCH410**

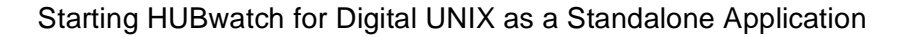

# **Starting HUBwatch for Digital UNIX as a Standalone Application**

# **Set the Environment Variables**

Before you enter the start command, set the environment variable HUBWATCH\_LIBRARY to the directory where the hubwatch\_agents file resides. Use the appropriate set command for your shell. For example, the C shell uses setenv, and the Bourne shell uses set.

If you plan to perform firmware upgrades of hubs and hub modules using the HUBloader application, other environment variables must be set. HUBloader is part of the HUBwatch kit and requires that the DEChub Consolidated Firmware kit also be installed on your system. You will need to set HUBWATCH\_LOAD to the directory where the DEChub Consolidated Firmware kit's firmware and dcffiles.dat files are located. For example, /usr/kits/HUBfirmware/ firmware if you take the DEChub Consolidated Firmware kit's installation defaults. Set HUBWATCH\_HUBLOADER to the directory where you want the HUBloader application to create the status message log and the load from agents list files. You need write access to this directory.

#### **Command Example:** # **setenv HUBWATCH\_LIBRARY /usr/users/xyz**

#### **Command Syntax**

Use the following command syntax to start HUBwatch. # **hubwatch -x** *IP-address* **-c** *comm-string* **\ > -a** *agent-name* **-r** *retry-count* **-t** *timeout* **-l** 

### **Command Variables**

The following are the command variables for the start command.

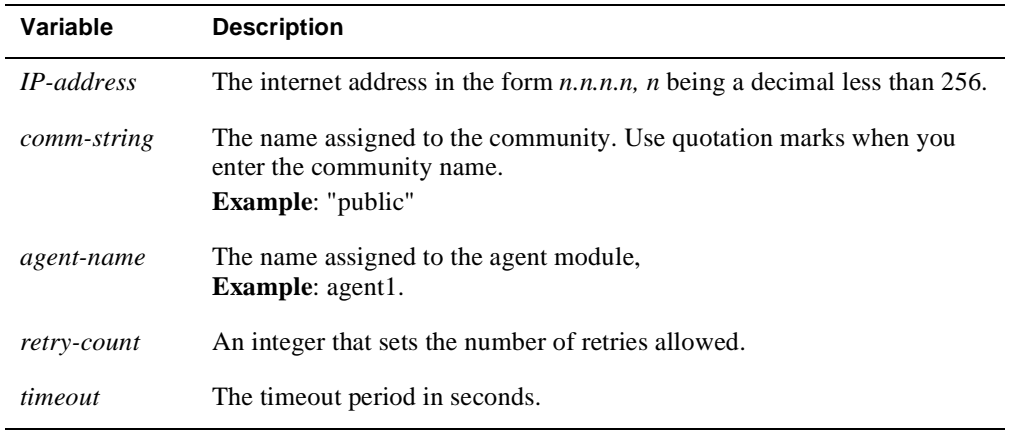

The First Time You Start HUBwatch

# **The First Time You Start HUBwatch**

The first time you invoke HUBwatch, the startup command must at least include an agent's IP address.

**Example:** \$ **WATCH/AGENT 15.20.110.73**

HUBwatch will use default values for the remaining parameters. (The default community name is public. If the requested agent has a different community name, you must specify that name.)

### **Starting Subsequent HUBwatch Sessions**

Once you are running HUBwatch, add entries for the agents you want to use with the Add Agent window. Then, you can invoke HUBwatch with the name of an agent from the Agent List box.

#### **Example:** \$ **WATCH/AGENT HUBMAN**

**Information About Adding Agents:** See SNMP Agent*s* in Chapter 4.

### **Initial Display**

When you execute the startup command, the Hub front panel window appears. The Hub front panel window differs, depending on whether you started HUBwatch with the IP address of a DEChub 900 MultiSwitch (MS), a DECagent 90, a GIGAswitch, or a standalone module. The *HUBwatch Use* book has pictures of the DEChub 900MS and DECagent 90 Hub front panel windows.

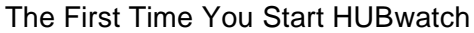

# **Steps**

Complete the following steps to start HUBwatch.

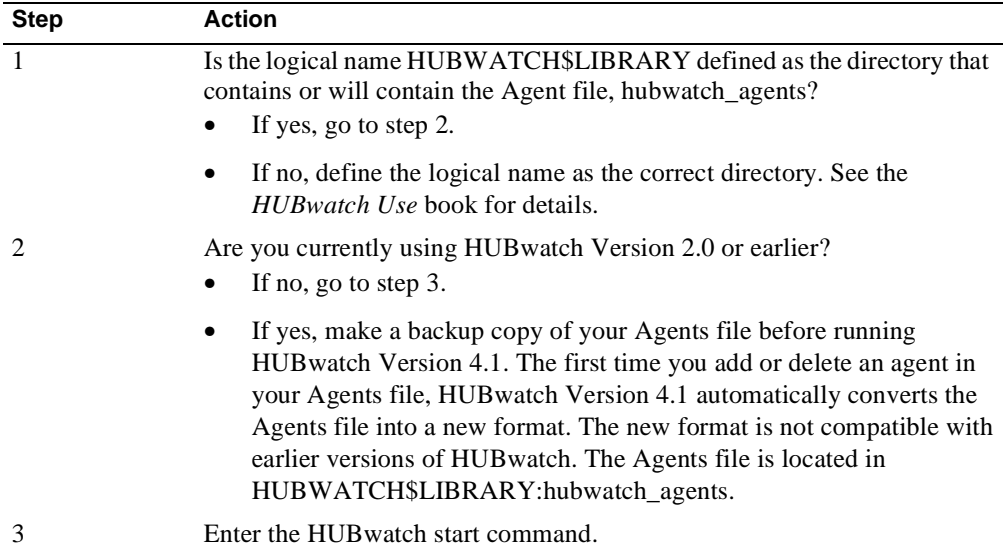